## *January 17, 2006 Sending large files to mail recipients.*

If you have run into a problem sending large files or a group of files to someone only to find that your e-mail service limits the size of the files that you can send, then look at alternate ways to send those files. I use two different programs for sending files through the Web that solves the problem. The easiest way to send one large file like a video file or a zipped file with multiple files in it, is to use Mailbigfile.com. Go to mailbigfile.com and you will see the following:

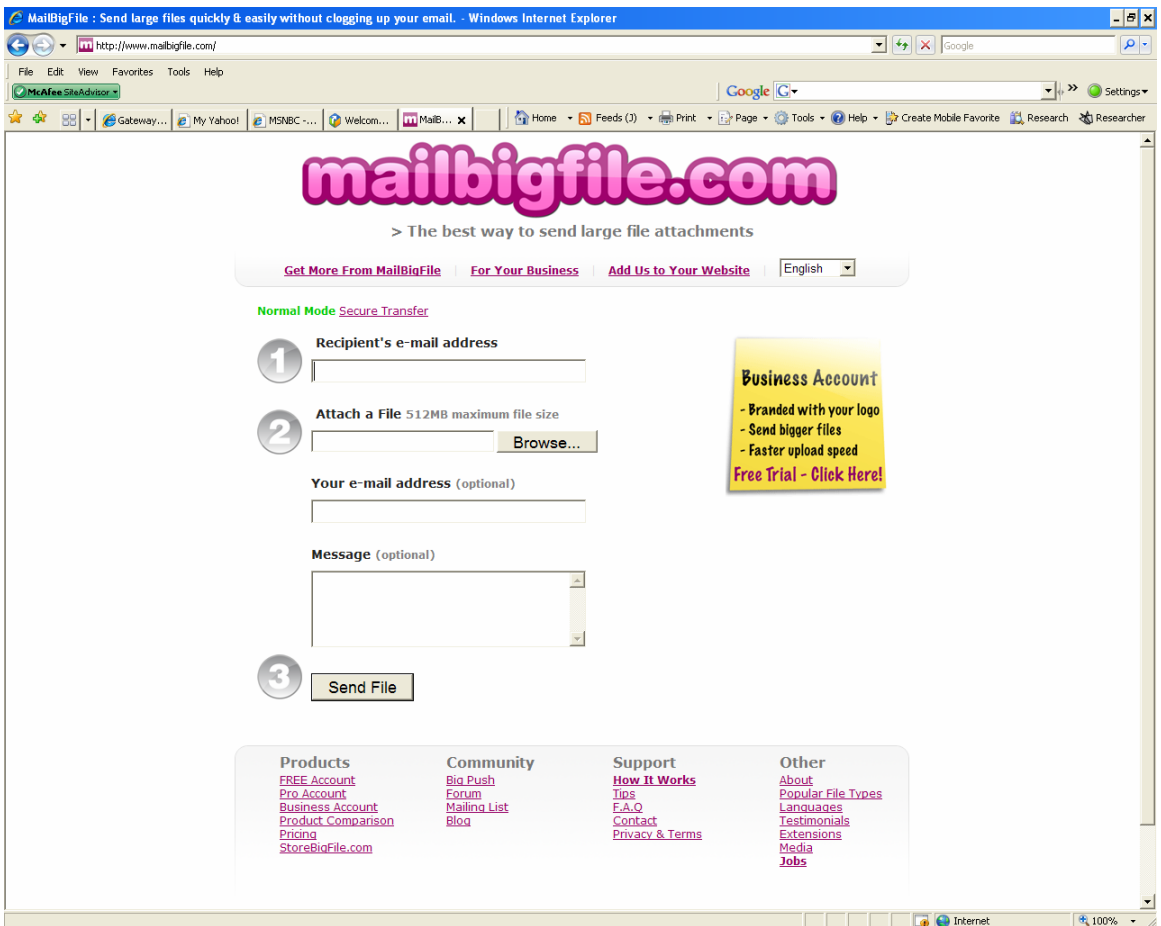

Fill in the recipients e-mail address, click on "Browse" and select the file that you wish to e-mail (512 MB maximum file size), fill in your e-mail address and a message if you so desire, then click on "Send File". The recipient will receive an e-mail with a clickable link that connects to Mailbigfile.com and starts the download. The file is not transferred through the e-mail account but is sent through the Web.

There are other similar services available through other sites which I have not investigated.

Another option is to use a free program called Pando. I use Pando to transfer multiple files such as pictures or a group of files within a folder. The sender and the recipient will have to install Pando on their computers. Pando is very convenient and easy to use as it will integrate as an add-on to Outlook, Hotmail, Yahoo Mail, and G-mail. It can also be used as a stand-alone program with an icon in the task bar. Clicking on the task bar icon brings up the following:

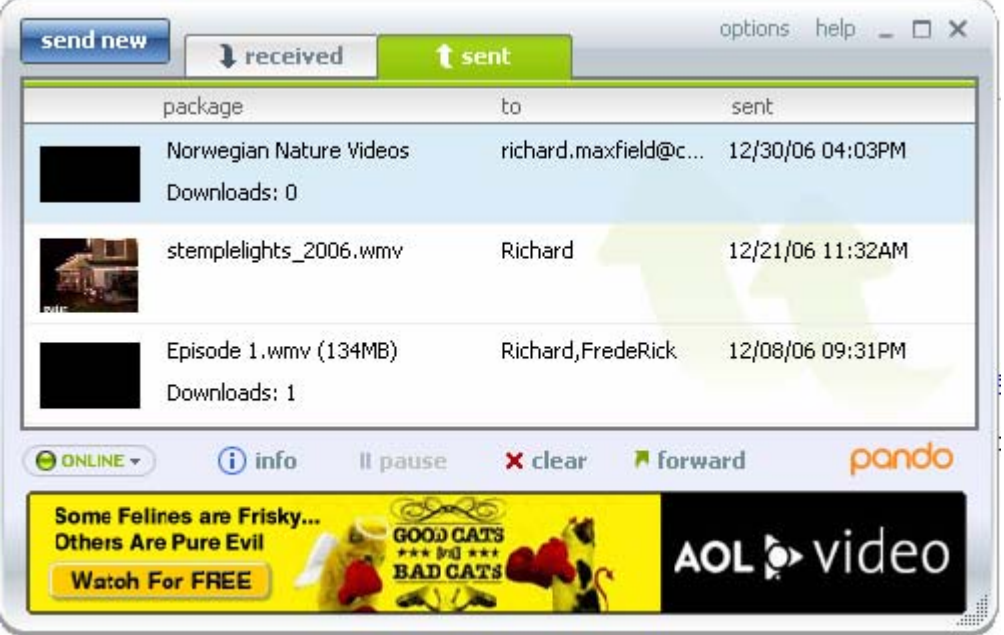

Click on "Send New" and the following will appear:

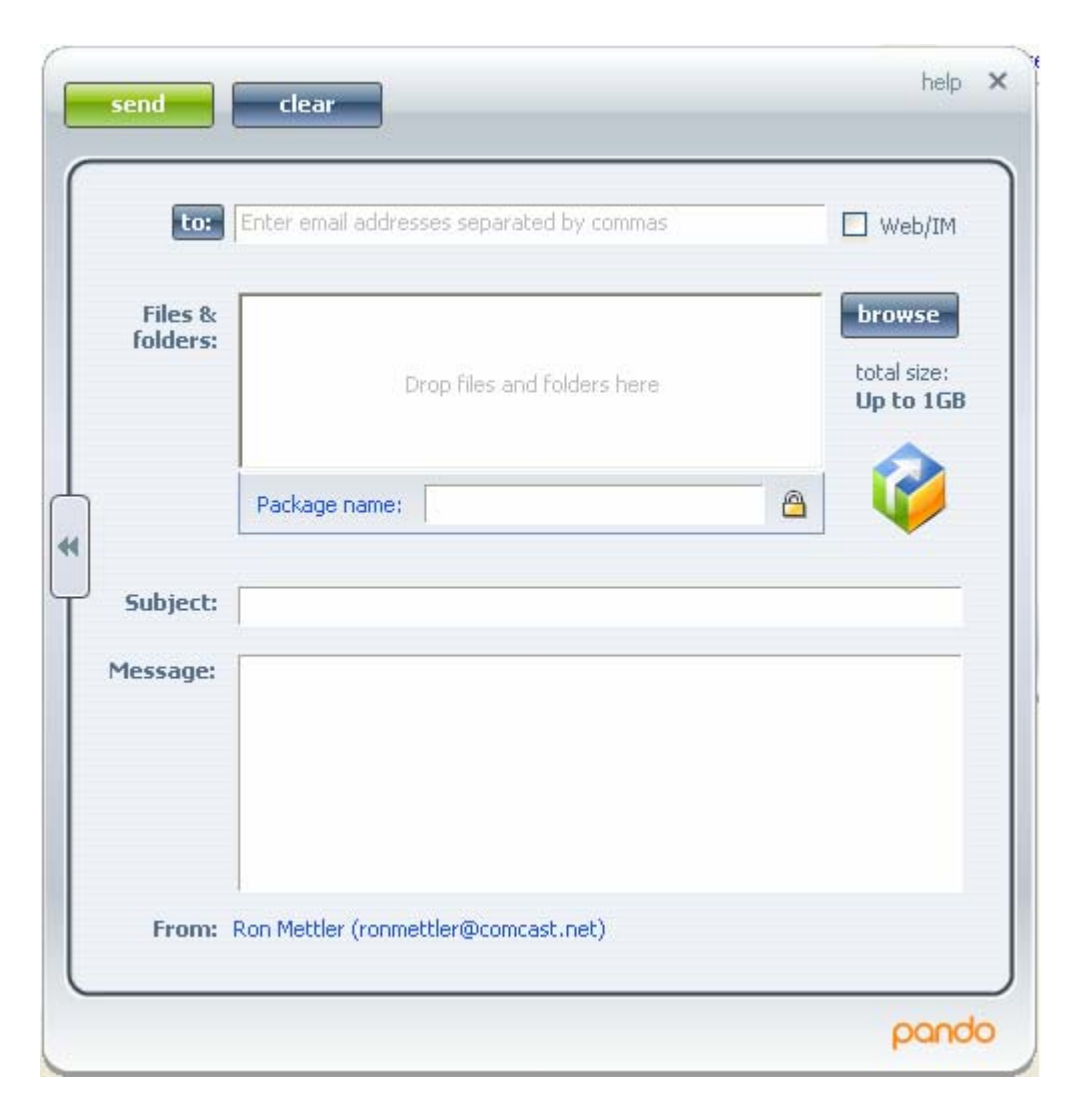

Then fill in the "to:" e-mail address, click on "browse" select files or folders up to 1 GB, fill in a descriptive name for the package of files that you are sending, add a subject and a message and click on "send". If the recipient does not have Pando installed, an e-mail message will be received by the recipient with a link for downloading Pando. If you use Outlook for your e-mail service, you can create a message in outlook, then click on the Pando icon that Pando has added to Outlook, select the file, files, or folder that you wish to send, then click on send. Presto, the bottleneck that you normally have sending large files via e-mail is gone. You can send photos, videos, large program files all without having to downsize them.